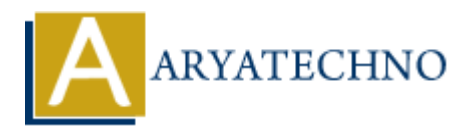

# **WordPress - Reading Setting**

**Topics :** [Wordpress](https://www.aryatechno.com/category/5/wordpress.html) **Written on** [December 13, 2023](https://www.aryatechno.com/topics/wordpress-reading-setting)

In WordPress, the "Reading Settings" control how your site's content is displayed, including what appears on the homepage and how many blog posts are displayed on each page. Here's an overview of the options available under the Reading Settings in the WordPress admin dashboard: **On December 13, 2023**<br> **Press, the "Reading Settings" control how your site's content is displayed, including<br>
on the homepage and how many blog posts are displayed on each page. Here's an<br>
uit homepage displays:<br>
a This** 

## 1. **Your homepage displays:**

- This setting allows you to choose what content is displayed on your site's front page. You have two options:
	- **Your latest posts:** Displays your most recent blog posts on the homepage.
	- **A static page:** Allows you to set a specific page as the homepage. You can also select a separate page to display your blog posts.

#### 2. **Blog pages show at most:**

Here, you can specify the number of blog posts that appear on each page of your blog. This setting controls how many posts are displayed in the blog index or archive pages.

### 3. **Syndication feeds show the most recent:**

 $\circ$  This setting determines the number of items (posts) to show in your site's syndication feeds. Syndication feeds are used by external services and readers to keep track of new content on your site.

### 4. **For each article in a feed, show:**

Choose whether to display the full text of each post or a summary in your site's RSS feeds. This setting affects how your content appears when it's syndicated.

### 5. **Search Engine Visibility:**

 $\circ$  If you check this box, it discourages search engines from indexing your site. It adds a meta tag to your site's header, suggesting to search engines that they should not index your content. This is useful during the development phase but should be unchecked when your site is ready to be indexed by search engines.

### 6. **Save Changes:**

 $\circ$  After making any adjustments, click the "Save Changes" button at the bottom of the page to save your preferences.

© Copyright **Aryatechno**. All Rights Reserved. Written tutorials and materials by [Aryatechno](https://www.aryatechno.com/)

**ARYAN**